# PLATAFORMA ROBÓTICA MÓVIL CONTROLADA POR UN TELÉFONO INTELIGENTE USANDO EL SISTEMA OPERATIVO ANDROID

Robert Eduardo-Gutiérrez, Jorge Erazo-Aux y Paulo Realpe-Muñoz

Grupo de Investigación INTELIGO Institución Universitaria Antonio José Camacho (UNIAJC)

Recepción: 09/06/2018. Aceptado: 09/10/2018. Cómo citar este artículo: Gutiérrez R.E., Erazo-Aux J., Realpe-Muñoz P. (2018). Plataforma robótica móvil controlada por un teléfono inteligente usando el sistema operativo Android. Revista Sapientía. 10 (20), 41-51.

# **RESUMEN**

El uso de sistemas inteligentes como los teléfonos celulares (Smartphone) ha permitido mejorar la capacidad de procesamiento, memoria, disponibilidad de bibliotecas en lenguajes de alto nivel, comunicaciones inalámbricas, manipulación de sensores e interacción usable con las personas por medio de una pantalla táctil.

Este artículo presenta el desarrollo e implementación de una Plataforma Robótica Móvil (PRM) que utiliza como controlador principal un teléfono inteligente usando el sistema operativo Android. El control consiste en el envío de una serie de comandos por medio del protocolo Bluetooth desde una aplicación desarrollada en lenguaje Java y XML. Estos comandos son recibidos por una placa electrónica que los convierte a protocolo serial y posteriormente son interpretados por una tarjeta Arduino. La PRM puede ser programada para realizar tareas automáticas, por lo cual se ha agregado a la aplicación un módulo para seguimiento de línea que utiliza motores tanto para tracción como para la dirección por medio de sensores ópticos. Finalmente, se puede utilizar el teléfono inteligente como control remoto y mediante el uso de un sensor acelerómetro incorporado, e inclinar el sistema hacia donde se quiere conducir la PRM.

# **PALABRAS CLAVE**

Teléfono inteligente, Android, Plataforma Robótica Móvil, Arduino

# **ABSTRACT**

Smart systems such as smartphones has allowed to improve the compute processing, memory, availability of libraries in high-level languages, wireless communications, manipulation of sensors and interaction with people by using a touch screen. This paper presents the design and implementation of a Mobile Robotic Platform (MRP) that uses a smartphone as main controller by using the Android operating system. The control consists to send a set of instructions through the Bluetooth protocol from an application developed in Java and XML language. These instructions are received by an electronic system through a serial protocol and analyzed by an Arduino board. The MRP can be programmed for performing automatic tasks, according to the above a module has been added to the application for line tracking that uses motors for traction and direction by using optical sensors. Finally, the smartphone can be used like a remote control and by using an accelerometer sensor, to tilt the MRP.

#### **KEYWORDS**

Smartphone, Android, Mobile Robotic Platform, Arduino.

## **INTRODUCCIÓN**

Una plataforma robótica móvil (PRM) es un sistema que tiene la capacidad de moverse de manera autónoma o por intervención humana; está compuesto por actuadores que permiten moverse en diferentes entornos, por ejemplo, utilizar ruedas motrices o extremidades para escaleras en terrenos difíciles, y también cuenta con sensores que permiten adquirir datos como ubicación espacial, cercanía de objetos, sonidos, colores e imágenes, entre otros (Jaskot, Posiadała, & Spiewak, 2017).

La PRM es usada para experimentación e investigación en ambientes reales, posee características similares a los robots de aplicación industrial o comercial, y se emplean intensivamente en la fase de desarrollo de proyectos de investigación aplicada a sistemas robotizados, en los que se utilizan para pruebas y validación de arquitecturas de control de robots, o para examinar algoritmos de navegación autónoma o semiautónoma (Muñoz et al., 2006).

El desarrollo de PRM a nivel nacional (Colombia) se ha enfocado en su mayoría como ayudas didácticas para fortalecer conocimiento específico en electrónica y programación. Estos sistemas se caracterizan por utilizar ruedas para su desplazamiento, normalmente tienen sensores de ultrasonido y ópticos para la detección de objetos cercanos. Además, cuentan con tarjetas electrónicas diseñadas de forma específica y su sistema de comunicación es por lo general cableado (Barandica et al., 2000; Cubas et al., 2001; Muñoz et al., 2002; López et al., 2008).

Como resultado de esta investigación se ha identificado algunas limitaciones de los proyectos académicos y comerciales tomados como referentes, especialmente en sistemas de comunicación con otros dispositivos y la expansibilidad del software. Esto es debido a que se utiliza como controlador tarjetas electrónicas de diseño específico, sin una comunicación específica con otros dispositivos. La implementación de sistemas de comunicación en proyectos electrónicos implica mayor costo y mayor

complejidad en el diseño, y la limitada memoria de los microcontroladores junto con una baja capacidad de procesamiento dificultan la utilización de software de alto nivel.

Los teléfonos inteligentes proveen una gran cantidad de elementos de hardware y software que podrían ser muy útiles en aplicaciones de robótica móvil (Abaid et al., 2013; Papcun et al., 2016). Poseen una interfaz que interactúa con el usuario utilizando como mecanismo de entrada la pantalla táctil, la voz, la aceleración, la orientación, entre otros sensores. Manejan diferentes tipos de comunicaciones inalámbricas y cableadas tales como: telefonía 3G, 4G, WiFi, Bluetooth, GPS, puerto infrarrojo y USB OTG, entre otros. Los procesadores y la capacidad de memoria interna crecen año tras año, permitiendo que el sistema operativo, al igual que las aplicaciones, sean cada vez más robustos. El sistema operativo Android ha conquistado la mayor parte del mercado global (Amalfitano, Amatucci, Memon, Tramontana, & Fasolino, 2016; Narasimhan, 2015), y se encuentra libre para toda la comunidad de desarrolladores, bajo la multinacional Google (IDC, 2017).

Este artículo presenta el desarrollo e implementación de una Plataforma Robótica Móvil (PRM) que utiliza como controlador principal un teléfono inteligente usando el sistema operativo Android. El control consiste en el envío de una serie de comandos por medio del protocolo Bluetooth desde una aplicación desarrollada en lenguaje Java y XML. Estos comandos son recibidos por una placa electrónica que los convierte a protocolo serial y posteriormente son interpretados por una tarjeta Arduino (Arduino Uno). La PRM puede ser programada para realizar tareas automáticas, por lo cual se ha agregado a la aplicación un módulo para seguimiento de línea que utiliza motores tanto para tracción como para la dirección por medio de sensores ópticos. Finalmente, se puede utilizar el sistema como control remoto y usando un acelerómetro incorporado, e inclinar el sistema hacia donde se quiere conducir la PRM.

#### **ESTADO DEL ARTE**

En esta sección se expone algunos referentes teóricos de la PMR en el ámbito nacional e internacional,

## Antecedente nacional

En Colombia, el diseño de los robots móviles se ha centrado especialmente en los de tipo terrestre como seguidores de línea, detección de obstáculos, detección de color, robots con extremidades y manipuladores industriales.

El grupo de investigación PSI (Percepción y Sistemas Inteligentes) de la Universidad del Valle está trabajando en el desarrollo de una plataforma para la enseñanza interactiva de cursos básicos de programación usando robots móviles programables. Uno de los principales objetivos de este trabajo es brindar un entorno propicio para el aprendizaje de la programación y robótica móvil (Rueda et al., 2017).

Igualmente, el grupo PSI desarrolló un Robot móvil denominado "Gonzo", el cual es un pequeño robot modular que se moviliza mediante el uso de motores de paso. Es un sistema con limitaciones en el rango de aplicación por tener que estar conectado en todo momento al computador. Aunque tiene sensores para detectar objetos cercanos (ópticos, de contacto y fotoresistencias), también tiene la limitación de no poder determinar su posición en el espacio (Barandica et al., 2000).

El trabajo presentado por González (2015) es una herramienta de hardware y software (Arduino y Android) para robótica cooperativa. En el proyecto presentado por Cubas et al. (2001), los autores desarrollaron dos robots móviles "Telémaco" y "Walker I" que tienen como finalidad desplazarse en un laberinto conocido y recoger esferas. Como resultado del análisis de este trabajo, se concluye que es muy limitado en cuanto al algoritmo, ya que el laberinto debe ser previamente conocido y la comunicación con el robot es cableada.

Muñoz, Trespalacios y Aedo (2002) desarrollaron el "Giraa\_01", una herramienta útil para la investigación en diferentes temas relacionados con la robótica móvil y la inteligencia artificial. Sin embargo, tiene el inconveniente de trabajar con un hardware específico, y aunque dispone de varios sensores de ultrasonido, no cuenta con comunicación inalámbrica.

López, González y Hernando (2008) propusieron un robot móvil que detecta y evita obstáculos mediante el uso de sensores de ultrasonido. Como resultado del análisis de este proyecto, se evidencian grandes capacidades de navegación debido a la cantidad de

sensores de ultrasonido y una plataforma robusta ya que consta de un multiprocesador. Sin embargo, es un desarrollo específico y muy costoso debido al tamaño y cantidad de componentes, además, no cuenta con comunicación inalámbrica.

Finalmente, la plataforma robótica de exploración y verificación desarrollada por Rojas, Varela y Gómez (2010), tiene como objetivo optimizar la plataforma robótica telecomandada de exploración y verificación de apoyo a unidades operativas de la Policía Nacional en su accionar táctico y lucha contra bandas criminales.

#### Antecedente internacional

A nivel internacional existen algunos desarrollos usando teléfonos inteligentes con el sistema operativo Android. Sin embargo, muchos de los desarrollos se centran en plataformas avanzadas, especialmente en inteligencia artificial, visión artificial y sistemas de navegación autónomos.

Bianchi et al. (2014) presentan un desarrollo basado en Android, disponible en la nube y aplicado a un proyecto interdisciplinario de robótica. Se presenta una síntesis de la construcción de un brazo robótico enfatizando en la programación de su movimiento dinámico, sobre la plataforma App Inventor. Bouaiachi (2014) presenta el diseño y construcción de una serie de módulos, junto con su API correspondiente, permitiendo desarrollar un robot de manera sencilla y rápida para aplicaciones en diferentes tareas.

Hubot (2017) desarrolla un vehículo 4×4 multifuncional basado en un sistema de desarrollo y aprendizaje sobre la plataforma de Arduino. Las funciones que este vehículo puede desarrollar son la detección de obstáculos, seguimiento de línea, control remoto por infrarrojos, control remoto por Bluetooth, detección y visualización de distancia.

El proyecto "ChibiFace" (Nurimbetov et al., 2015), es una interfaz para robots industriales basada en tablet. A pesar de que su uso principal está en la electrónica de consumo, estos dispositivos tienen un alto potencial en la interacción humano-robot.

Zhou et al. (2018), propone un sistema que usa los gestos humanos para implementar un método diferente de manejo para un robot.

| <b>Trabajo</b>         | Locomoción                    | <b>Sensor</b>                               | Comunicación            | <b>Control desde</b><br><b>Android</b> |
|------------------------|-------------------------------|---------------------------------------------|-------------------------|----------------------------------------|
| (Barandica,            | <b>Motor</b>                  | óptico, de contacto                         | Cableado hacia          | <b>No</b>                              |
| 2000)                  | de Paso                       | y fotorresistencia                          | el PC                   |                                        |
| González,<br>2015)     | Motorreductores               | Sin sensores                                | <b>USB OTG</b>          | Si                                     |
| (López,<br>2008)       | <b>Motorreductores</b>        | óptico                                      | Sin<br>Comunicación     | <b>No</b>                              |
| (Muñoz,<br>2002)       | Motorreductores               | Infrarrojo,<br>Ultrasonido<br>e iluminación | Serial<br><b>RS232</b>  | <b>No</b>                              |
| (Cubas,<br>2001)       | <b>Motorreductores</b>        | Ultrasonido                                 | Cableado hacia<br>el PC | <b>No</b>                              |
| (Rojas, 2010)          | Motorreductores               | Cámara IP                                   | WiFi                    | <b>No</b>                              |
| (Bianchi,<br>2014)     | Servomotores                  | Finales de carrera                          | Bluetooth               | Si                                     |
| (Bouaiachi,<br>2014)   | Motorreductores               | Ultrasonido e<br>infrarrojo                 | USB y RS232             | <b>No</b>                              |
| (Zhou et al.,<br>2018) | Motores corriente<br>continua | Cámara<br>Espectro<br>visible-ultrasonido   | <b>RS232</b>            | No - Gestos                            |

**Tabla 1.** Comparación de las características principales de las PRM.

En la Tabla 1 se presenta una comparación de las características principales de las PRM para los trabajos más relevantes, en donde se aprecia una clara tendencia al desplazamiento mediante ruedas, el uso de sensores de proximidad y de seguimiento de línea. Sin embargo, existe poca interacción y comunicación con otros dispositivos, microcontroladores de gama media y baja, y poca compatibilidad con Android.

este trabajo debido a que es una plataforma económica, compatible con la mayoría de teléfonos inteligentes, representa una potente alternativa para el control de sistemas robóticos, es de código abierto (Open Source) y es la tarjeta más usada con referencia a la tecnología Arduino (Georgitzikis, 2015).

# **RESULTADOS**

### **Descripción Hardware**

En la Figura 1 se presenta el esquema general de la implementación hardware. El centro o parte más importante del robot es la tarjeta de desarrollo Arduino Uno, que interactúa con el resto de componentes, recibiendo las señales de sensores a través de una adecuación de señal, comandando el movimiento de los motores y manteniendo en constante comunicación con el controlador externo, que es el teléfono inteligente por medio inalámbrico en protocolo Bluetooth.

La tarjeta de desarrollo Arduino UNO es usada en

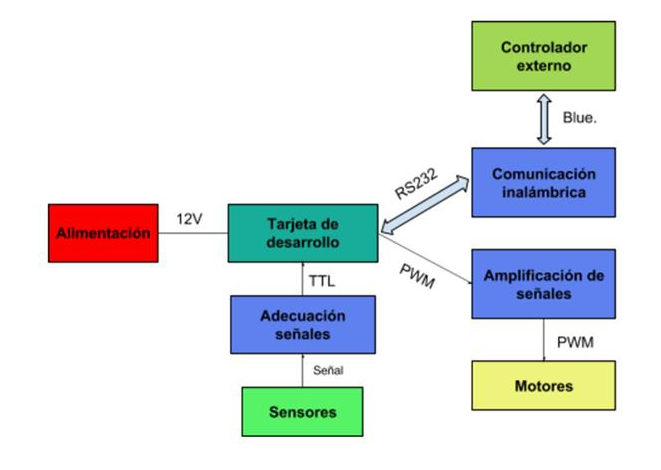

Figura 1. Componentes de la plataforma robótica móvil.

## **Descripción Funcional**

El software de la PRM tiene dos componentes, una aplicación para el teléfono inteligente y otra para la tarjeta de desarrollo. La aplicación para el teléfono permite realizar el control de la PRM mediante botones en pantalla o utilizando el acelerómetro incorporado del teléfono, también permite verificar el estado lógico de los sensores ópticos para el seguimiento de línea, convertir texto a voz, reconocimiento de voz y finalmente supervisar la tarea automática de seguimiento de línea. En cuanto al software de la tarjeta de desarrollo, su función principal es permanecer en constante comunicación con el teléfono y responder a las solicitudes que este haga.

En la Figura 2 se muestra el diagrama de bloques de la aplicación instalada en el teléfono inteligente. La pantalla de inicio es llamada mediante la función "DeviceList" donde se despliega una lista de los dispositivos Bluetooth que se encuentran emparejados con el teléfono. Luego de elegir el dispositivo, se activa el menú principal "Opciones Activity" que despliega todas las funcionalidades de la aplicación: control por botones ("BtnControl"), control por inclinación del teléfono ("ContlncActivity"), reconocimiento de voz ("ReconocimientoVoz"), conversión de texto a voz ("TextoVozActivity"), y un submenú que tiene como fin permitir la instalación de funciones automáticas de la PRM ("Tareas Activity").

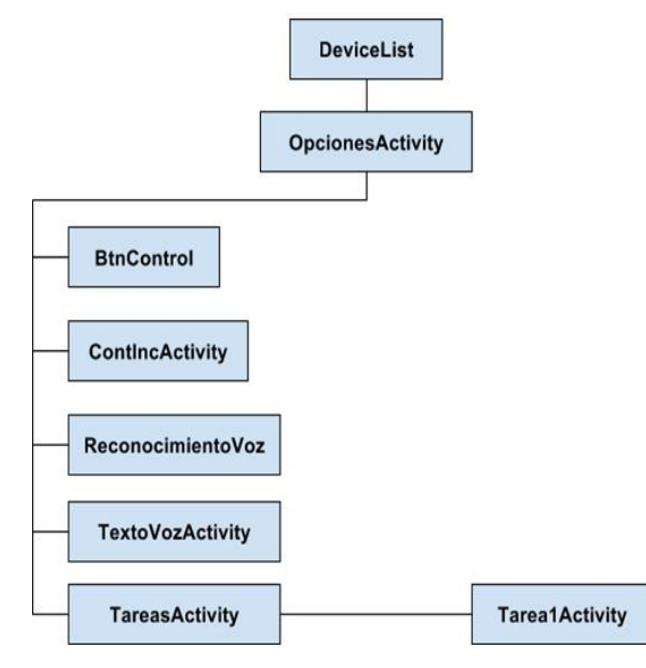

Figura 2. Diagrama de bloques de funcionamiento general del sistema.

A continuación se presenta una breve descripción adicional de cada función con base en la Figura 2:

- 1. DeviceList: Su función es asegurar que el Bluetooth del dispositivo se encuentre activado, luego presenta una lista de accesorios emparejados donde en uno de ellos almacena la dirección y lanza la actividad Opciones Activity pasando la información.
- 2. Opciones Activity: Esta función presenta el menú principal de funciones, subprogramas o clases, encargadas de tareas específicas. Hasta este punto aún no se ha realizado la conexión con el Bluetooth, sólo se ha obtenido el nombre y la dirección, pero es dentro de cada función en donde se gestiona dicha comunicación.
- 3. BtnControl: Esta función presenta una interfaz para el control remoto manipulado por el usuario para ajustar la potencia de los motores y la desconexión del robot.
- 4. ContlncActivity: En ésta función se controla la inclinación del PRM utilizando el sensor de aceleración del Smartphone.
- 5. Reconocimiento Voz: Es una función empleada para probar la API de reconocimiento de voz, con el objetivo futuro de un desarrollo de comandos de voz para interactuar con el robot.
- 6. Texto Voz Activity: Esta función es una prueba para convertir texto en voz, con el objetivo futuro de un desarrollo de respuestas a comandos de voz.
- 7. TareasActivity: Esta función presenta la opción de seguimiento de línea.
- 8. Tareas Activity 1: Esta función se encarga de controlar la PRM de manera autónoma para el seguimiento de línea, para lo cual la aplicación debe mantener una comunicación constante para actualizar el estado de los sensores ópticos y enviar los comandos correspondientes a los motores para corregir la dirección.

En las Figuras 3 y 4 es presentado el diagrama en bloques de las funciones "DeviceList" y "OpcionesActivity" respectivamente.

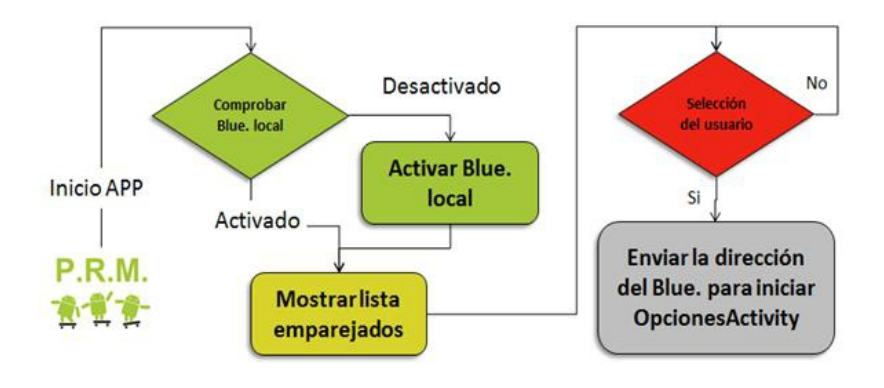

*Figura 3.* Diagrama en bloques "Devicelist"

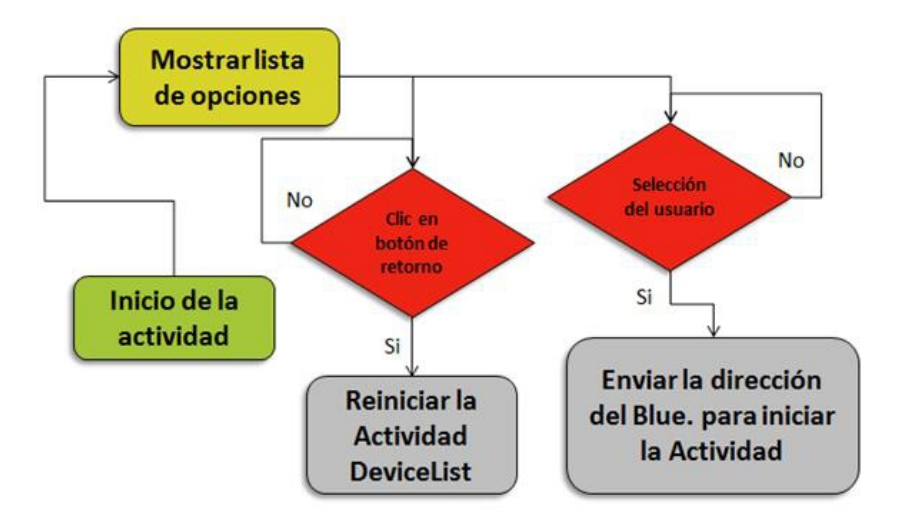

*Figura 4.* Diagrama en bloques de "OpcionesActivity"

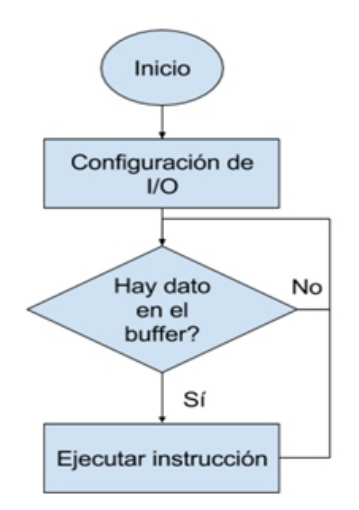

#### Software para la Tarjeta de Desarrollo

El programa para la tarjeta de desarrollo se encarga básicamente de permanecer en conexión con el teléfono inteligente, ejecutando las órdenes que le sean enviadas. Para ello el programa monitorea constantemente el buffer del puerto serie, el cual recibe los datos del módulo de comunicación Bluetooth. En la Figura 5 se muestra el diagrama de flujo para la tarjeta de desarrollo.

En la Tabla 2 se presenta la manera en que se comunica el teléfono con la tarjeta de desarrollo Arduino, con la trama se están activando ambos motores al 100% de la potencia, con el motor izquierdo girando hacia adelante y el motor derecho girando hacia atrás.

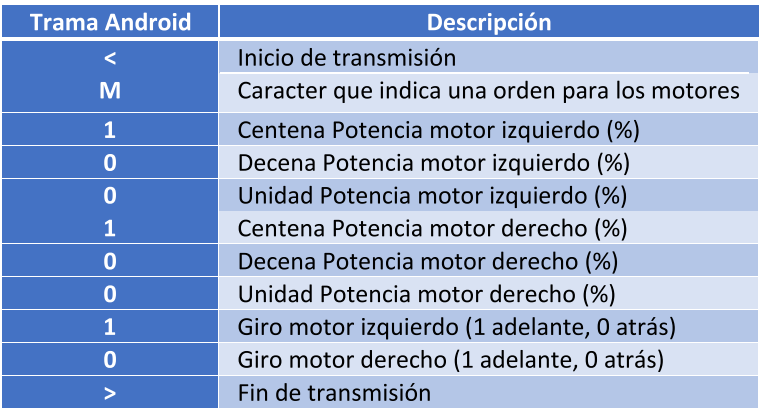

#### Tabla 2. Protocolo de Comunicación para el control de motores.

Con la trama presentada en la Tabla 3 se está solicitando el estado lógico de los sensores de seguimiento de línea.

#### Tabla 3. Trama enviada desde el teléfono para obtener información de los sensores.

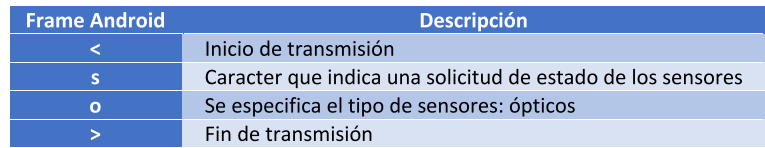

Finalmente, con la trama presentada en la Tabla 4, la tarjeta Arduino envía el estado lógico a los sensores de seguimiento de línea.

> Tabla 4. Trama enviada por la tarjeta Arduino con el estado de los sensores

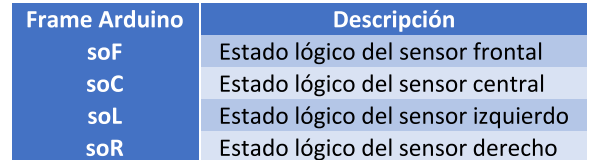

# **Pruebas**

En esta sección se presentan algunas pruebas de la aplicación y de cada componente de la PRM. Para cada prueba se describe un objetivo de lo que se quiere verificar o medir, una descripción que indica los pasos que se deben seguir para la realización de la prueba y el análisis de resultados. Se puede acceder a algunos vídeos, imágenes y el código de las diferentes pruebas.

1. Prueba de Autonomía: esta prueba se realizó en un parqueadero amplio, con piso plano y liso, permitiendo realizar recorridos largos. Se debe asegurar que la batería de la PRM esté cargada al 100%

Se enciende el interruptor principal de la PRM ejecutando la aplicación en el teléfono y se conduce la PRM en línea recta desde un extremo a otro. Durante la primera medida se calcula la velocidad máxima y el tiempo de funcionamiento, luego se continúa realizando el mismo recorrido hasta que la velocidad sea inferior al 25% de la velocidad máxima, por último, se suman las distancias recorridas y el tiempo total. En la Figura 6 se presenta la autonomía resultante durante cada una de las pruebas realizadas:

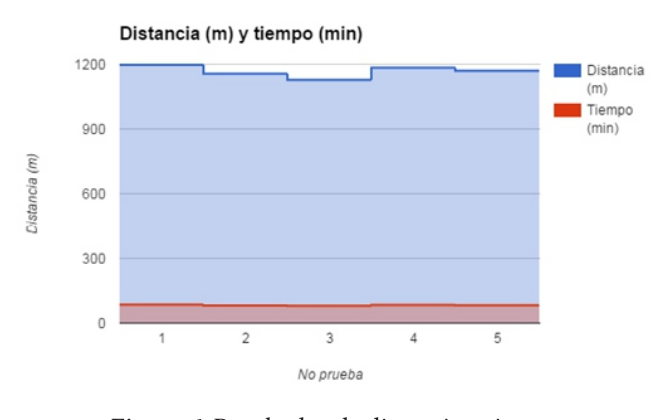

**Figura 6.** Resultados de distancia y tiempo para la prueba de autonomía.

Con respecto a la autonomía, se demuestra que la PRM presenta un comportamiento predecible y homogéneo porque los datos recolectados durante cada intento son similares: un tiempo de autonomía aproximado de 83 minutos y una distancia promedio de 1167 m.

2. Prueba de alcance de comunicación: Se conecta inalámbricamente el teléfono inteligente con la PRM y se envía un comando para avanzar y detenerse, aumentando la distancia un metro a la vez hasta perder comunicación entre los dispositivos. En la Tabla 5 se muestran los datos medidos durante las pruebas realizadas. Adicionalmente, en la Figura 7 se presenta la ubicación geográfica de las pruebas.

Para la prueba de distancia de comunicación, se demuestra que la comunicación es confiable para distancias que se pueden encontrar en ambientes domésticos y académicos, por ejemplo, para ensayos de programas de robótica en laboratorios y salones,

alcanzando una distancia aproximada de 56,9 m con línea de vista.

| No. Prueba              | Distancia (m) |  |  |  |
|-------------------------|---------------|--|--|--|
| 1                       | 57            |  |  |  |
| $\overline{\mathbf{2}}$ | 58            |  |  |  |
| 3                       | 56            |  |  |  |
| 4                       | 58            |  |  |  |
| 5                       | 55<br>58      |  |  |  |
| 6                       |               |  |  |  |
| 7                       | 58            |  |  |  |
| 8                       | 57            |  |  |  |
| 9                       | 56            |  |  |  |
| 10                      | 56            |  |  |  |
| <b>Promedio</b>         | 56.9          |  |  |  |

Tabla 5. Prueba de alcance de comunicación.

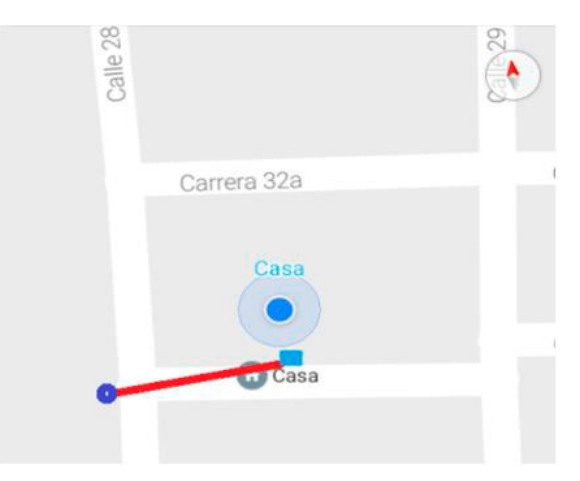

Figura 7. Ubicación geográfica de la prueba.

3. Prueba de capacidad de carga: Se carga la PRM con peso extra hasta que la velocidad se reduzca a un 25% de la velocidad máxima. Para el cálculo de la velocidad se recorre un tramo de 2 metros estableciendo con esto el tiempo del movimiento. Para reiniciar la prueba se carga la batería completamente. En la Figura 8 se presentan los resultados para la prueba de capacidad de carga.

Con base en los resultados de la prueba de capacidad de carga, se puede afirmar que los motores y el chasis son lo suficientemente robustos y cuentan con el torque y resistencia necesarios para realizar las maniobras durante el funcionamiento normal de la PRM.

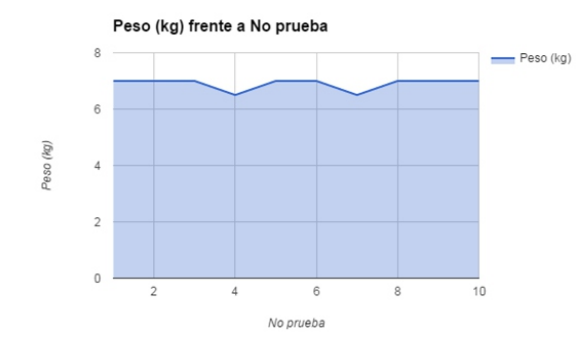

Figura 8. Prueba de capacidad de carga.

4. Prueba de tiempo de respuesta: se establece el tiempo que transcurre hasta que los motores inician cuando se acciona un elemento de la interfaz del teléfono que controla dichos motores. Se almacenan los datos de tiempo para luego ser analizados.

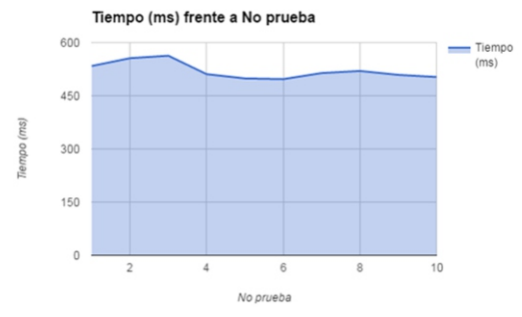

Figura 9. Prueba de tiempo de respuesta.

Con base en el tiempo de respuesta presentado en la Figura 9, se permite verificar y cuantificar el resultado aproximado desde que el usuario envía la orden en la interfaz gráfica, hasta que esta se ejecuta en la PRM, lo cual permite incluir la rutina de seguimiento de línea en la programación del microcontrolador.

5. Prueba de comunicación Bluetooth: se debe asegurar que el Bluetooth del teléfono y la PRM se encuentran habilitados, luego se accede a cada una de las actividades mostradas en la Tabla 2, se verifica que la PRM responda a los comandos enviados. En la Tabla 6 son presentados los resultados del alcance de comunicación entre la PRM y el teléfono.

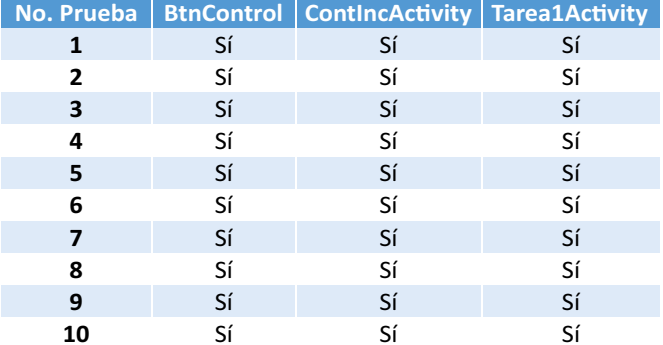

6. Prueba de seguimiento de línea: finalmente, luego de haber superado la falla de comunicación e incluido la rutina de seguimiento de línea en el programa del microcontrolador para evitar el problema del retardo de comunicación, la PRM fue sometida a las situaciones más comunes que se pueden encontrar en los circuitos de seguimiento de línea, tales como esquinas a diferentes ángulos y curvas, verificando el correcto funcionamiento del sistema.

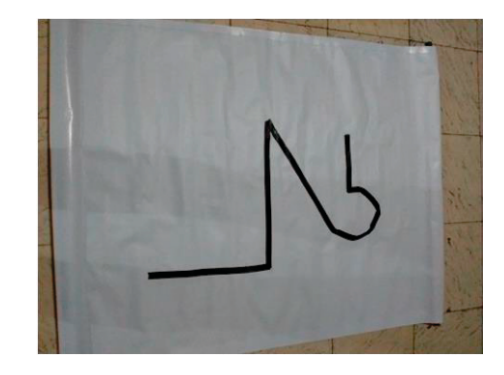

Figura 10. Prueba de seguimiento de línea.

El circuito de línea presentado en la Figura 10 para la prueba cuenta con las siguientes características: fondo blanco, línea de color negro hecha con cinta aislante, un tramo recto de 30 cm, una esquina de 90°, tramo de 30 cm, una esquina de 135° y, finalmente, una curva de 180° con 20 cm de radio.

| No.<br><b>Prueba</b> |    | <b>Recta Curva</b> | <b>Equina</b><br>$90^\circ$ | <b>Equina</b><br>$135^\circ$ |
|----------------------|----|--------------------|-----------------------------|------------------------------|
| 1                    | Sí | Sí                 | Sí                          | Sí                           |
| $\overline{2}$       | Sí | Sí                 | Sí                          | Sí                           |
| 3                    | Sí | Sí                 | Sí                          | Sí                           |
| 4                    | Sí | Sí                 | Sí                          | Sí                           |
| 5                    | Sí | Sí                 | Sí                          | Sí                           |
| 6                    | Sí | Sí                 | Sí                          | Sí                           |
| 7                    | Sí | Sí                 | Sí                          | Sí                           |
| 8                    | Sí | Sí                 | Sí                          | Sí                           |
| 9                    | Sí | Sí                 | Sí                          | Sí                           |
| 10                   | Sí | Sí                 | Sí                          | Sí                           |

Tabla 7. Pruebas de seguimiento de línea.

En la Tabla 7 se presentan los resultados de las pruebas realizadas en el circuito de línea con las diferentes geometrías, encontrando que la PRM se comporta de la manera esperada y realiza los movimientos previstos.

#### **CONCLUSIONES**

Durante el desarrollo de este trabajo se han realizado

#### **CONCLUSIONES**

Durante el desarrollo de este trabajo se han realizado importantes aplicaciones que integran la ingeniería electrónica con la informática, dando como resultado un prototipo para continuar con los desarrollos en robótica móvil. Para el diseño e implementación del sistema se realizó una revisión de proyectos nacionales e internacionales con el fin de conocer sus alcances y limitaciones, y así utilizar dicha información en la implementación del sistema y características más adecuados con el fin de cumplir con los objetivos propuestos.

Cumpliendo con estos objetivos, se ha diseñado e implementado la plataforma robótica móvil con su correspondiente hardware para la interconexión de los diferentes componentes, estudiando algunas alternativas disponibles y seleccionando las más adecuadas de acuerdo con las características importantes del sistema, tales como: economía, confiabilidad y compatibilidad.

Se realizaron pruebas al protocolo de comunicación bidireccional, mediante el cual se hace la interacción entre el dispositivo Android y el microcontrolador, a las diferentes actividades de la aplicación y se determinaron las capacidades de alcance de la comunicación, de carga y de autonomía ofreciendo con esto buenos resultados para ser llevados a una posible práctica.

El desarrollo de un sistema de comunicación específico para el control de motores y la captura de información de los sensores ópticos como trabajo futuro, podría mejorar mediante la creación de una clase en Android que contenga todas instrucciones que existen en Arduino, para que no haya necesidad de actualizar el programa de la tarjeta de desarrollo, sino que siempre sea el mismo, y los desarrollos de los programas se hagan sólo en Android.

#### **REFERENCIAS**

Abaid, N., Bernhardt, J., Alan, J., Kapila, V., Kimani, D., & Porfiri, M. (2013). Mechatronics Controlling a robotic fish with a smart phone. Mechatronics, 23(5), 491-496. https://doi.org/10.1016/j.me chatronics.2013.03.010

- Amalfitano, D., Amatucci, N., Memon, A. M., Tramontana, P., & Fasolino, A. R. (2016). A general framework for comparing automatic testing techniques of Android mobile apps. The Journal of Systems and Software, 125, 322-343. https://doi.org/10.1016/j.jss.2016.12.017
- Barandica A., Caicedo E., Paz T. y Bacca E, (2000). Diseño e implementación de un robot móvil modular (Gonzo). Energía y computación. Vol. 9, No. 2.
- Bianchi E., Lombardero O., Fernández M. y Barrios W., (2014). Mobile y Cloud: Plataforma de desarrollo Android, experiencia de aprendizaje en Robótica, XX Congreso Argentino de Ciencias de la Computación.
- Bouaiachi I., (2009). Plataforma genérica para desarrollo con robots móviles, Trabajo de Fin de Carrera, Escuela politécnica superior Universidad Autónoma de Madrid.
- Cubas C., Consuegra M., López R., Sierra A., León J., Méndez F., Ochoa C., Panesso F., Sotter E., Manotas F., Manotas V., Niebles J., Pardo M. y Vallejo E., (2001). Dispositivos autómatas para navegación, detección, recolección de pelotas de tenis en ambientes conocidos. Ingeniería y Desarrollo, No. 9, pp. 98-112.
- Georgitzikis V. (2015). The Arduino popularity contest. SparkFun. Recuperado de: https://www. sparkfun.com/news/1982.
- González C. (2015). Plataforma para robótica cooperativa soportada por teléfonos inteligentes Android. Trabajo de Grado Maestría. Recuperado de: https://goo.gl/2em1eV.
- Gutiérrez E., (2017). Plataforma Robótica Móvil controlada por un Smartphone usando el sistema operativo Android. Recuperado de: https://goo.gl/J1WNFY.
- Hubot  $(2017)$ . Auto robot  $4\times4$  programable Arduino Bluetooth Keyestudio. Recuperado de: https:// goo.gl/sTjxkG.
- IDC (2017). Smartphone OS Market Share. Recuperado de: https://goo.gl/6QDbNS.
- Jaskot, A., Posiadała, B., & Śpiewak, S. (2017). Dynamics Model of the Mobile Platform for its Various Configurations. Procedia Engineering, 177, 162–167.https://doi.org/10.1016/j.proeng.2017.02.211
- López M., González R. y Hernando L., (2008). Implementación de comportamientos para navegación inteligente de robots móviles. Revista Tecnura, Vol. 11, No. 22, pp. 40-52.
- Muñoz N., Trespalacios E. y Aedo J. (2002). Giraa\_01: Una plataforma para investigación en robótica móvil. Revista Silicio, Vol.1, n.14, pp. 26-31.
- Muñoz N., Andrade C. y Ospina N., (2006). Diseño y construcción de un robot móvil orientado a la enseñanza e investigación. Revista Científica Ingeniería y Desarrollo,  $N^{\circ}$  19.
- Narasimhan, L. (2015). ScienceDirect Application of mobile phones in epilepsy care,  $2, 1-10$ .
- Nurimbetov B., Saudabayev A., Temiraliuly D., Sakryukin A., Serekov A. y Varol H., (2015). ChibiFace: A sensor-rich Android tablet-based interface for industrial robotics, IEEE/SICE International Symposium on System Integration.
- Papcun, P., Tafsi, K., Papcun, P., Zolotova, I., Tafsi, K., Papcun, P., ... Tafsi, K. (2016). ScienceDirect Control and Teleoperation of Robot Khepera via Android Mobile Device through Teleoperation of Robot Khepera via Control and Teleoperation of Robot Khepera via Android Device through through Bluetooth and WiFi Control and Teleoperation of Rob. IFAC-PapersOnLine, 49(25), 188–193.https://doi.org/10.1016/j.ifacol.2016.12.032
- Rojas J., Torres R., Varela G. y Gómez D., (2010). Plataforma robótica de exploración y verificación como apoyo a unidades operativas de la policía nacional en su lucha contra bandas criminales y el terrorismo, Vol. 1, No. 2, pp. 55-64.
- Rueda S., Florián B. y Bacca B., (2017). Development of a Set of Mobile Robots for Basic Programming Experimentation, UIS Ingenierías, Vol. 16, No. 2, pp. 207-216.
- Zhou, D., Shi, M., Chao, F., Lin, C. M., Yang, L., Shang, C., & Zhou, C. (2018). Use of human gestures for controlling a mobile robot via adaptive CMAC network and fuzzy logic controller. Neurocomputing, 282, 218–231.

https://doi.org/10.1016/j.neucom.2017.12.016

#### **AUTORES**

Robert Eduardo-Gutiérrez: Tecnólogo en Mecatrónica de la Institución Universitaria Antonio José Camacho. Ingeniero en Electrónica de la Institución Universitaria Antonio José Camacho. Correo: roboticambiental@gmail.com

Jorge Erazo-Aux: Ingeniero Electrónico (2004), Magister en Ingeniería énfasis en Electrónica (2010) y Estudiante de Doctorado en Ingeniería énfasis en Eléctrica y Electrónica de la Universidad del Valle (Cali - Colombia). Profesor Asistente Facultad de Ingeniería - Institución Universitaria Antonio José Camacho. Termógrafo nivel I (2007) y nivel II (2011)

- Infrared Training Center - ITC. Areas de interés: Termografía, visión artificial, procesamiento digital de señales y reconocimiento de patrones. Correo: jherazo@admon.uniajc.edu.co

Paulo Realpe-Muñoz: Ingeniero Físico de la Universidad del Cauca (2004), Magister en Ingeniería Electrónica de la Universidad del Valle (2009) y Doctor en Ciencias de la Electrónica de la Universidad del Cauca (2017). Profesor Asistente de la facultad de ingenierías e integrante del grupo de investigación Inteligo de la Institución Universitaria Antonio José Camacho. Sus líneas de interés son electrónica digital, criptografía en hardware y desarrollo de sistemas embebidos. Correo: pcrealpe@admon.uniajc.edu.co